# **Inhoud**

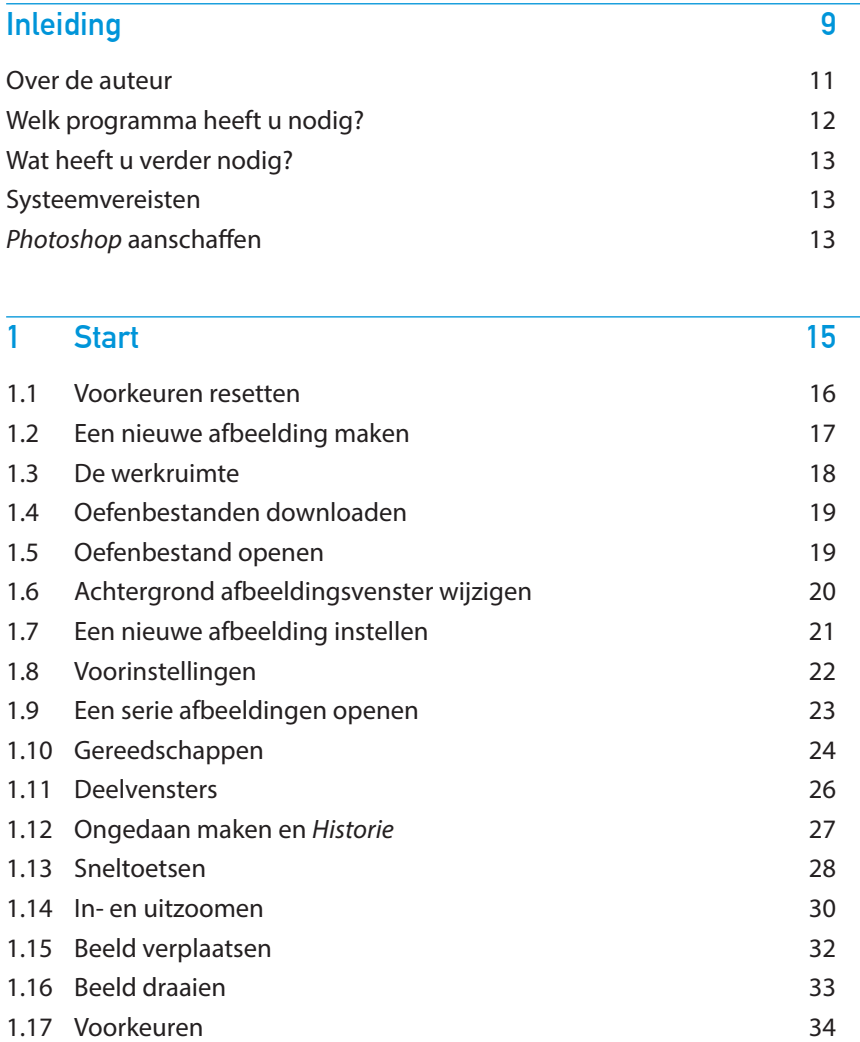

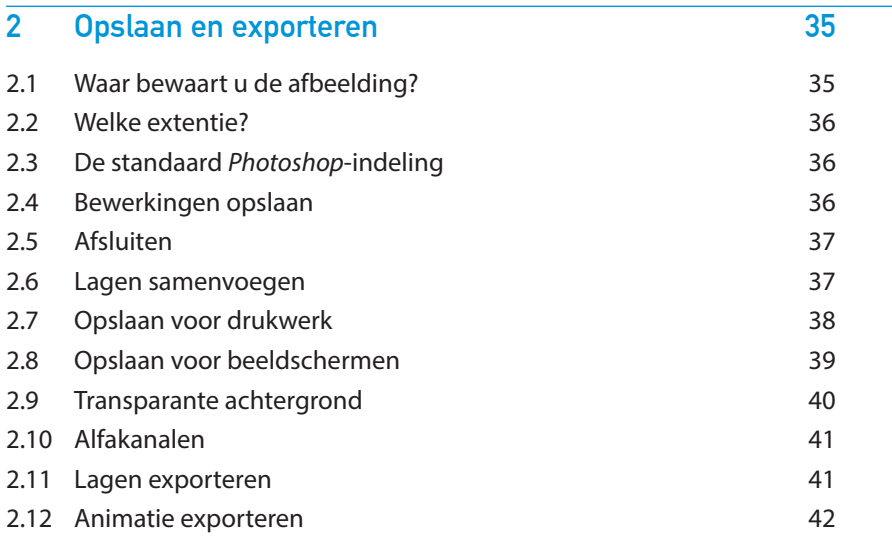

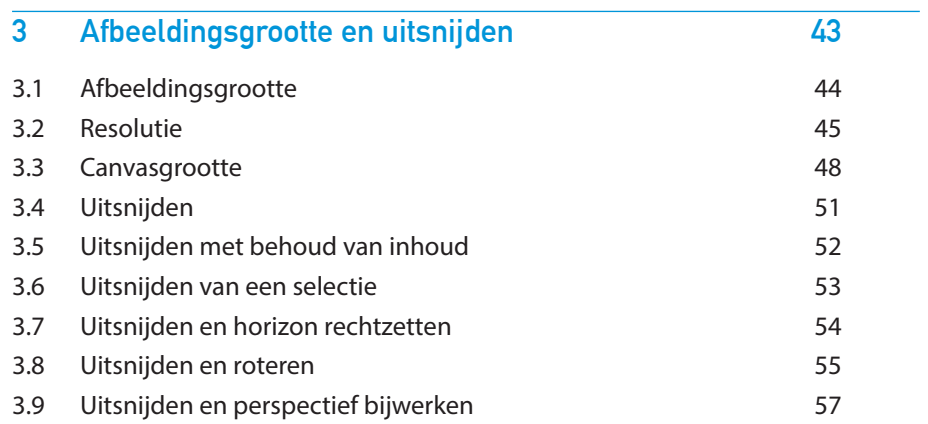

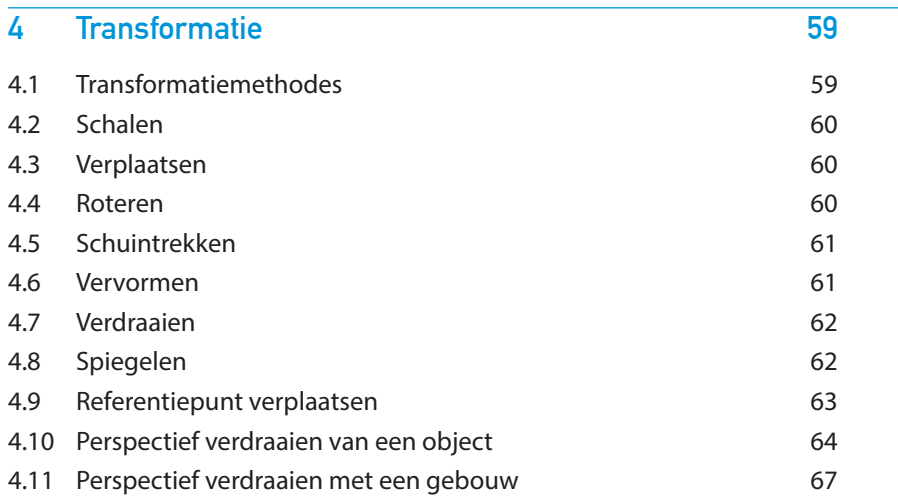

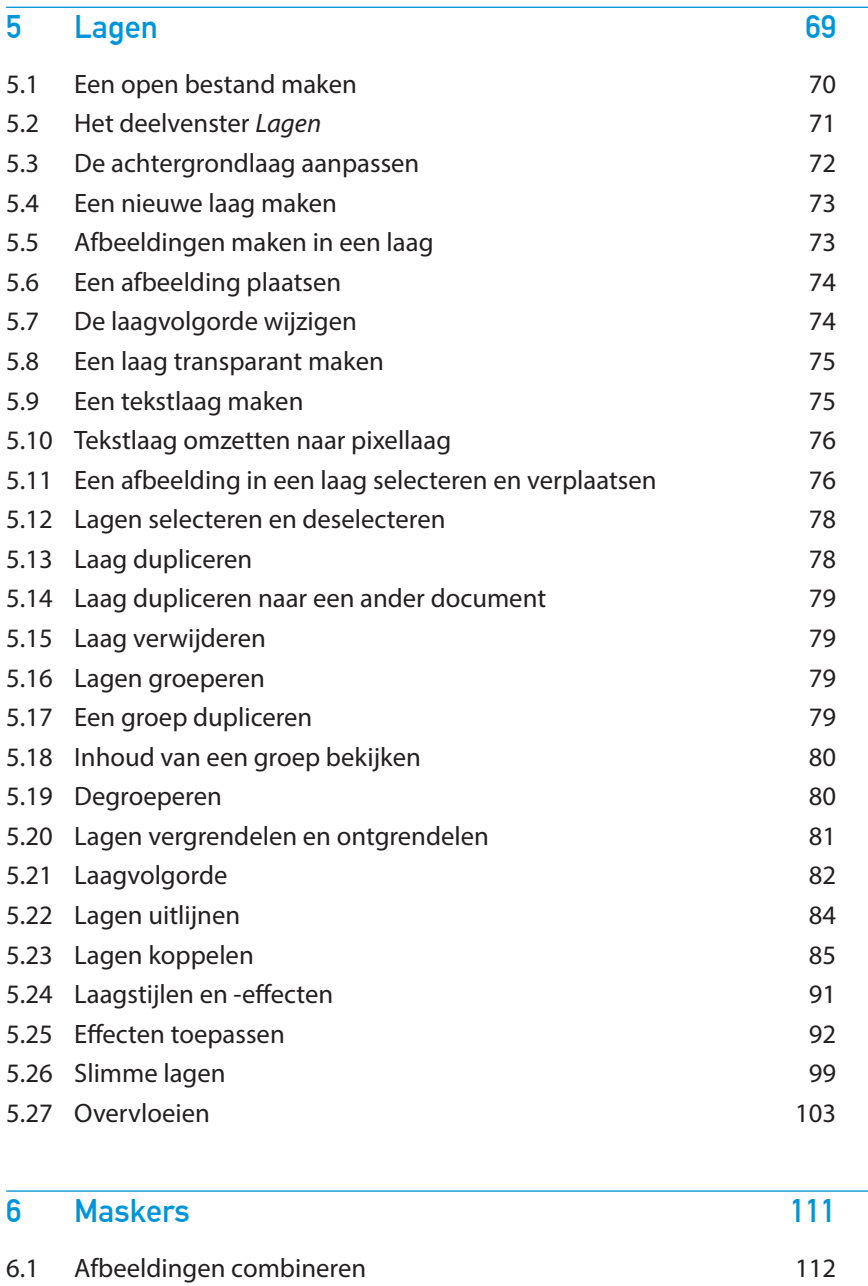

6.2 Selectie toepassen op een masker 115 6.3 Vectormaskers 118

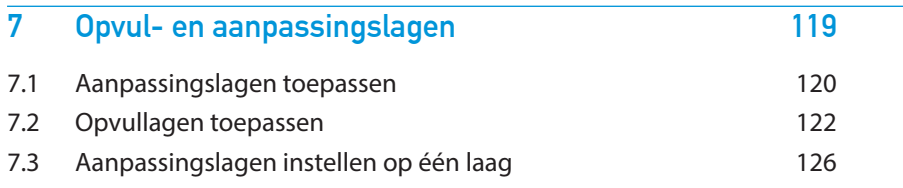

#### **8 Selecteren 127**

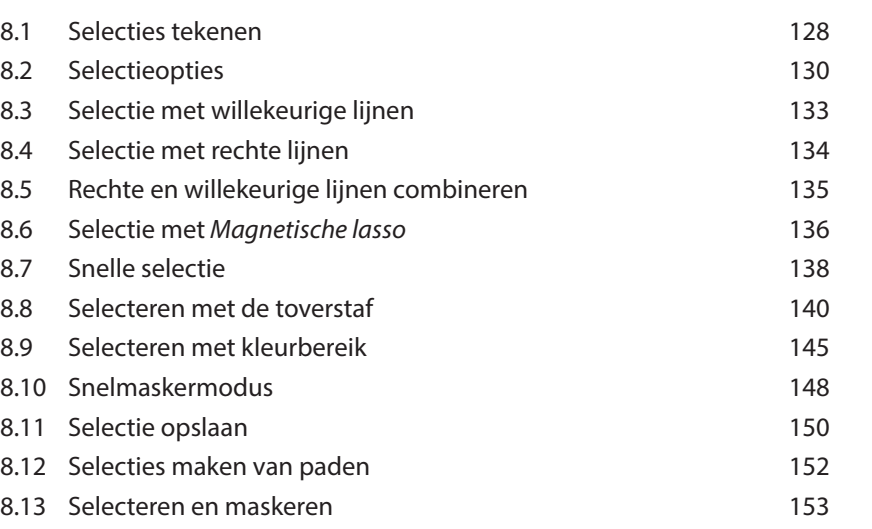

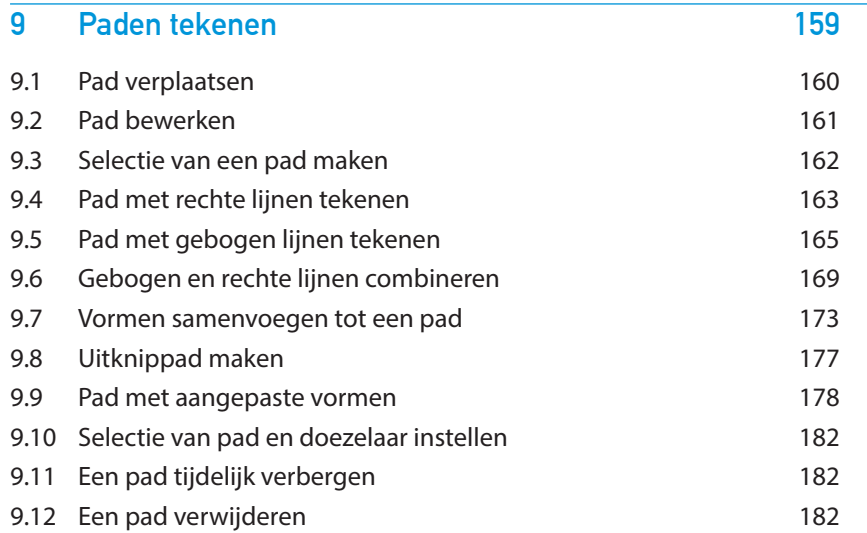

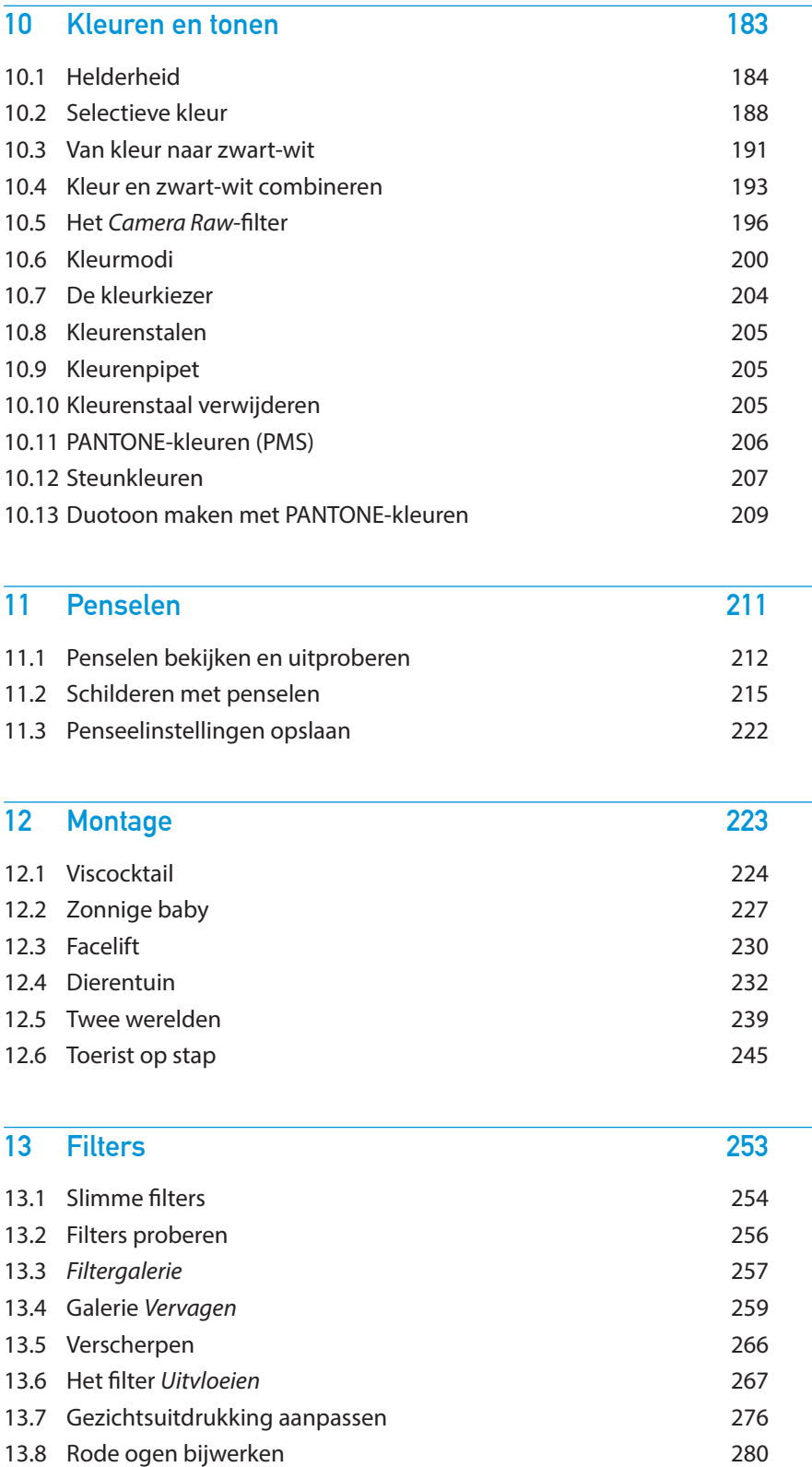

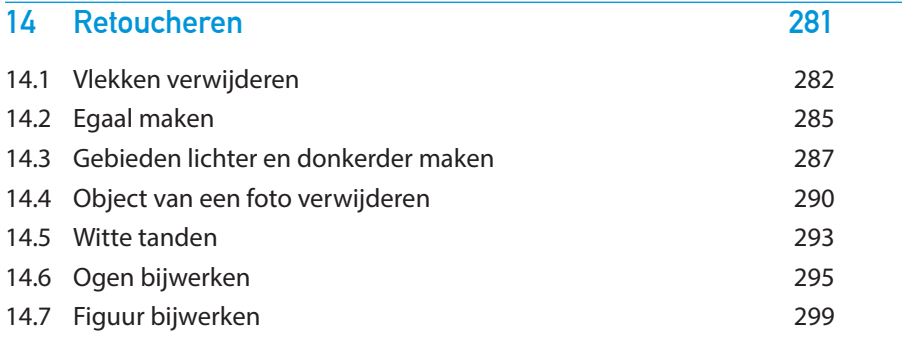

**Automatiseren 303**

**Index 307**

# **3 Afbeeldingsgrootte en uitsnijden**

Het formaat van een afbeelding wordt bepaald door het aantal pixels. Pixels zijn blokjes waaruit een afbeelding is opgebouwd. Wanneer u een origineel verkleint, haalt u pixels weg waardoor de afbeelding minder detail krijgt en kwaliteit verliest. Bij een vergroting voegt u pixels toe. Hierdoor verliest de afbeelding contrast en ziet er minder scherp uit.

In hoeverre u kunt vergroten of verkleinen hangt af van de kwaliteit van het origineel en waar u het voor gaat gebruiken. Voor drukwerk of print is bijvoorbeeld een hogere beeldresolutie vereist dan voor beeldschermen of websites.

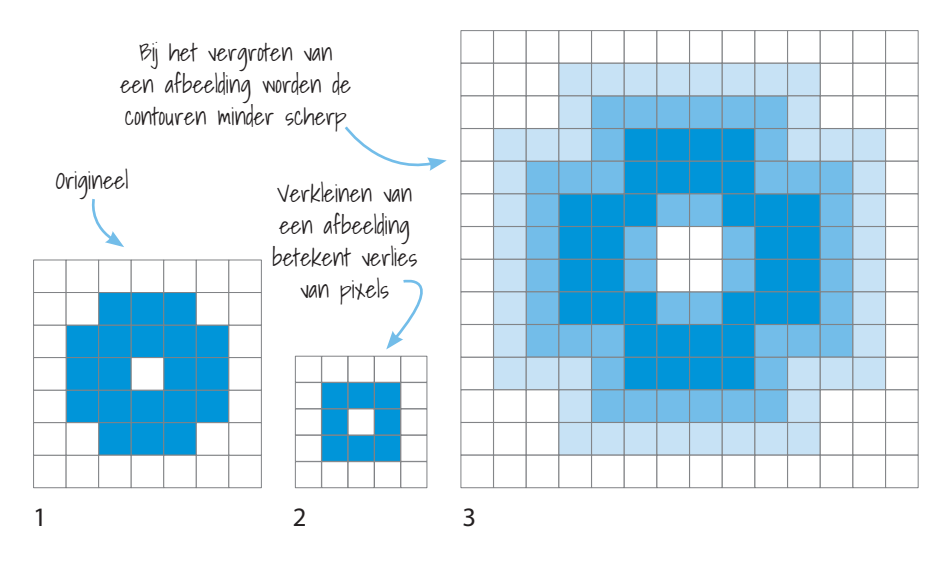

Als het origineel [1] wordt verkleind verdwijnen er pixels. Dit geeft een eenvoudiger beeld [2]. In het geval van vergroting komen er pixels bij. Omdat deze moeten worden opgebouwd uit de bestaande pixels, ontstaat er een verloop in kleuren [3].

### **3.1 Afbeeldingsgrootte**

U gaat aan de slag met het aanpassen van de afbeeldingsgrootte.

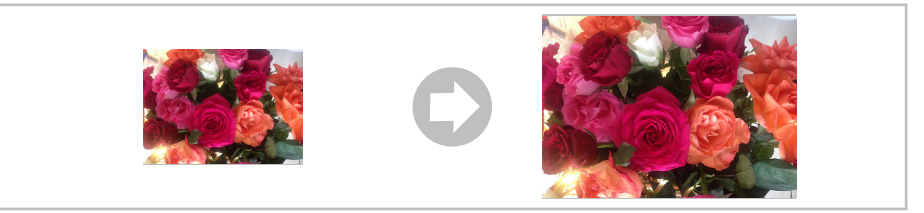

#### *Rozen.jpg*

Bestand sluiten zonder opslaan: Druk op:

 $cmd \mathcal{H}$  of  $ctrl$ 

klik op:

<sup>+</sup>W

of

**Nee** 

Niet opslaan

)Open het oefenbestand *Rozen.jpg* U past in het venster *Afbeeldingsgrootte* het afbeeldingsformaat aan:  $\Theta$  Klik op Afbeelding > Afbeeldingsgrootte...  $\tau$  \statistic

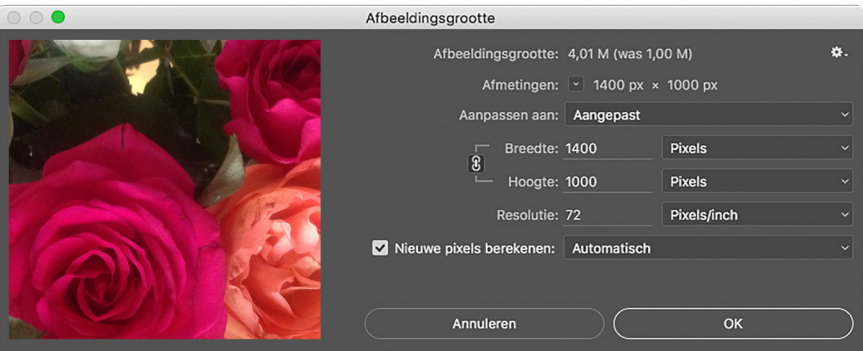

In het venster *Afbeeldingsgrootte*:

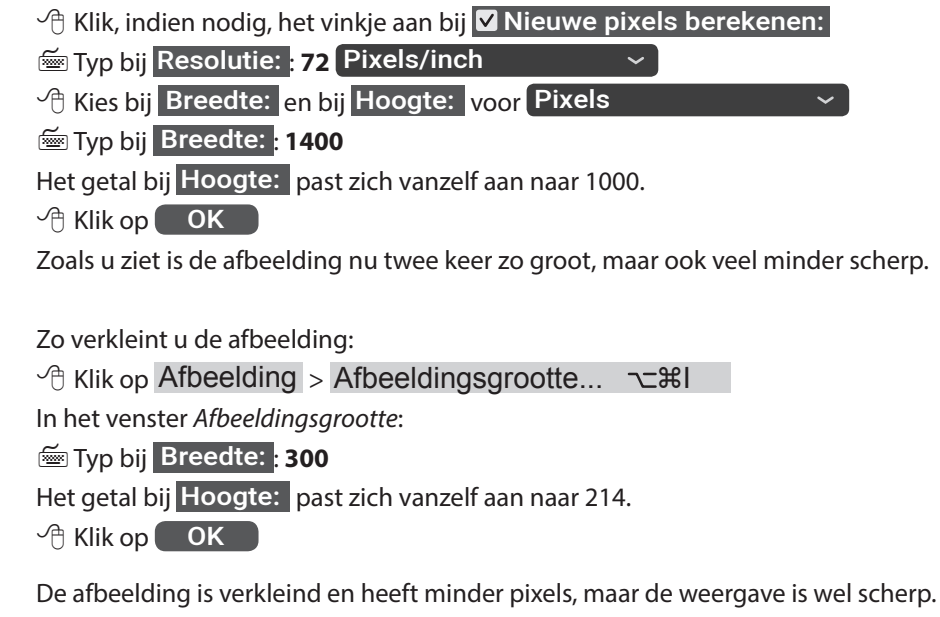

 $\checkmark$  Sluit het bestand zonder opslaan of bewaar, indien gewenst, de wijzigingen

### **3.2 Resolutie**

Resolutie geeft de grootte aan van de pixels die een afbeelding bevat. Meestal wordt er uitgegaan van het aantal pixels per inch, afgekort dpi.

Om een afbeelding goed te kunnen afdrukken zijn veel kleine pixels nodig en is 300 dpi de meestgebruikte resolutie. Voor weergave op een beeldscherm is 72 dpi voldoende. Pixels zijn net als ballonnen op te blazen waardoor ze wel meer ruimte nemen, maar de bestandsgrootte niet laten toenemen.

De hoogte van de resolutie zegt dus niets over de afmeting van een afbeelding. Een kleine afbeelding kan bijvoorbeeld wel een hoge resolutie hebben en andersom. De resolutie kan worden aangepast door vergroting of verkleining van de pixels zonder dat de afbeelding aan kwaliteit verliest.

De afbeeldingen hierboven zien er op het eerste gezicht hetzelfde uit. Ze zijn even groot, maar verschillen in resolutie. De linker bestaat uit zoveel kleine pixels dat deze niet met het blote oog te zien zijn. De contouren zijn scherp en de details zijn goed zichtbaar. De rechter heeft veel minder, maar grotere pixels en ziet er daardoor blokkerig uit. De resolutie is onvoldoende voor een juist drukresultaat. Minder pixels betekent wel minder KB, waardoor dit bestand wel acceptabel is voor beeldschermen (websites) waar afbeeldingen niet te veel schijfruimte mogen vragen.

Digitale compactcamera's geven vaak foto's van 72 dpi. Bij spiegelreflexcamera's is dat vaak wel hoger. Dat wil echter niet zeggen dat deze ongeschikt zijn voor drukwerk. In het venster *Afbeeldingsgrootte* past u de resolutie eenvoudig aan naar 300 dpi en ziet u meteen hoe groot de foto maximaal kan worden afgedrukt zonder aan kwaliteit te verliezen.

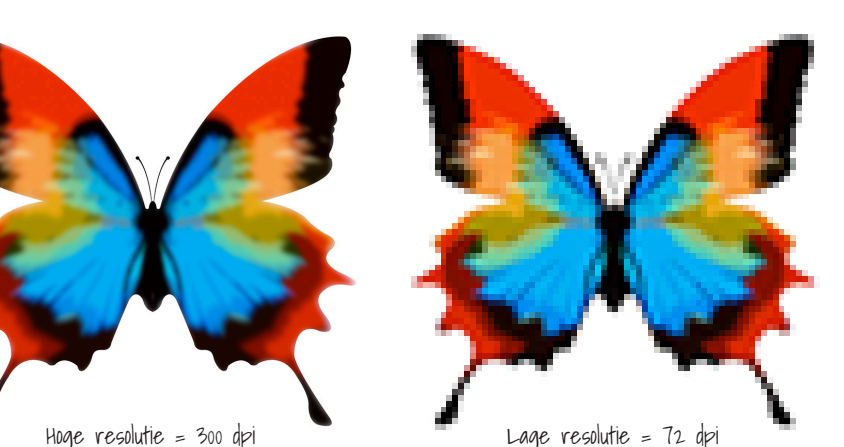

```
1 inch is 2,54 cm
```